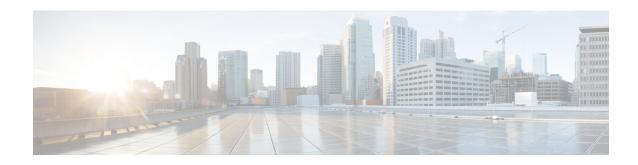

# **QoS L2 Mapping Configuration Mode Commands**

The QoS Mapping Mode is used to map internal QoS priority with Class of Service (CoS) values.

### **Command Modes**

Exec > Global Configuration > QoS L2 Mapping Configuration

configure > qos-12-mapping

Enter the above command sequence results in the following prompt:

[local] host\_name (config-qos-12-mapping) #

The commands or keywords/variables that are available are dependent on platform type, product version and installed license(s).

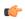

# Important

For information on common commands available in this configuration mode, refer to the Common Commands chapter.

• internal-priority, on page 1

# internal-priority

Maps internal QoS priority with Class of Service (COS) values

# Product

ePDG

**HSGW** 

P-GW

SAEGW

S-GW

# **Privilege**

Administrator

# **Command Modes**

Exec > Global Configuration > Qos L2 Mapping Configuration

configure > qos l2-mapping-table { name map\_table\_name | system-default }

Entering the above command sequence results in the following prompt:

[local] host name (config-qos-12-mapping) #

# **Syntax Description**

internal-priority cos class\_of\_service\_value color color\_value [ 802.1p-value
802.1p\_value ] [ mpls-tc mpls\_tc\_value ]
default internal-priority cos cos value color color value

#### default

Restores default value assigned for specified parameter.

# cos class\_of\_service\_value

Maps to the internal QoS priority/COS.

class\_of\_service\_value must be a Hexadecimal number between 0x0 and 0x7.

## color color\_value

Controls drop precedence of service to map to.

color\_value must be a Hexadecimal number between 0x0 and 0x3.

#### 802.1p-value *802.1p\_value*

Map to a 802.1p value. This also includes both P-bits and DEI/CFI. DEI is the lsb bit.

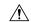

#### Caution

Setting an odd value (DEI/CFI to 1) makes some switches drop packets.

802.1p\_value must be a Hexadecimal number between 0x0 and 0xF.

### mpls-tc mpls\_tc\_value

Map to an MPLS traffic class.

*mpls\_tc\_value* must be a Hexadecimal number between 0x0 and 0x7.

## **Usage Guidelines**

This command is used to map internal QoS priority with COS values.

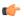

# **Important**

The **internal-priority** CLI command also offers the ability to configure both 802.1p priority and setting of DEI/CFI bit. This flexibility installation will treat the bit as DEI (drop eligibility indicator). However, for installations that treat the bit as CFI (canonical format indicator), this should be set to 0. Otherwise, the packet will be dropped.

#### **Example**

This command is used to map internal QoS priority with COS values:

internal-priority cos 0x2 color 0x1